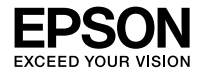

# **L6550 Series L6570 Series**

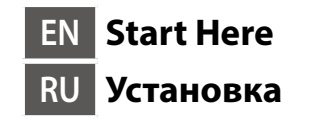

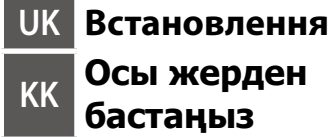

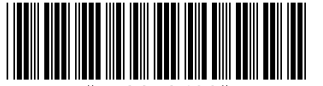

# **Windows** Q)

© 2019 Seiko Epson Corporation Printed in XXXXXX

**Read This First epson.sn This printer requires careful handling of ink. Ink may splatter when the ink tanks are filled or refilled with ink. If ink gets on your clothes or belongings, it may not come off.**

#### **Прочтите это в первую очередь**

**При использовании этого принтера необходимо осторожно обращаться с чернилами. Чернила могут разбрызгиваться при заправке или дозаправке контейнеров для чернил. Если чернила попадут на одежду или вещи, возможно, удалить их не удастся.**

#### **Прочитайте перед початком роботи**

**Цей принтер вимагає обережного поводження з чорнилом. Чорнило може розлитися під час наповнення чорнильного контейнера або доливання. Якщо чорнило потрапить на одяг або особисті речі, можливо, його не вдасться вивести.**

#### **Алдымен төмендегі ақпаратты оқып шығыңыз**

**Бұл принтер сияның мұқият қолданылуын талап етеді. Сия құтылары толық немесе сиямен қайта толтырылған кезде сия шашырауы мүмкін. Сия киімге немесе басқа бұйымдарыңызға төгіліп кетсе, ол кетпеуі мүмкін.**

Additional items may be included depending on the location.

В зависимости от региона в комплект поставки могут входить дополнительные компоненты.

Залежно від регіону в комплект можуть входити додаткові компоненти.

Қосымша элементтер орналасуына байланысты қосылуы мүмкін.

#### **The initial ink bottles will be partly used to charge the print head. These bottles may print fewer pages compared to subsequent ink bottles.**

**Часть чернил из первых бутылок может использоваться для заправки печатающей головки. Поэтому рабочий ресурс этих бутылок может оказаться несколько ниже по сравнению со следующими бутылками.**

**Чорнило з флаконів, що входять у комплект, частково буде використано для заряджання друкувальної головки. Вмісту цих флаконів може бути достатньо для друку меншої кількості сторінок порівняно з подальшими флаконами чорнил.**

**Бастапқы сия бөтелкелері басып шығарғыш басын зарядтау үшін жартылай пайдаланылады. Бұл бөтелкелер сия бөтелкелерін алмастыру үшін бірнеше бетті басып шығаруы мүмкін.**

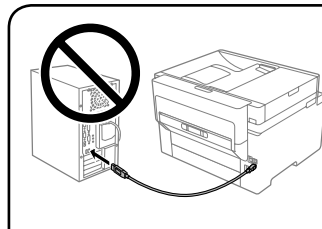

**Do not connect a USB cable unless instructed to do so.**

**Не подключайте кабель USB до тех пор, пока не появится указание сделать это.**

**Не підключайте кабель USB, доки не отримаєте відповідних вказівок.**

**Нұсқау берілмесе, USB кабелін жалғамаңыз.**

# **Setting Up the Printer**

Select a language, country and time. Выберите язык, страну и время. Виберіть мову, країну та час. Тіл, ел және уақытты таңдаңыз.

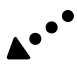

- O **Use the ink bottles that came with your printer.**
- O **Epson cannot guarantee the quality or reliability of non-genuine ink. The use of non-genuine ink may cause damage that is not covered by Epson's warranties.**
- O **Remove the cap while keeping the ink bottle upright; otherwise ink may leak.**

**See this guide or Epson video guides for printer setup instructions. For information on using the printer, see the** *User's Guide* **on our Web site. Select Support to access the manuals.**

**Инструкции по настройке принтера см. в данном руководстве или видеоруководствах Epson. Информацию об использовании принтера см. в** *Руководстве пользователя* **на нашем веб-сайте. Для получения доступа к руководствам выберите раздел Поддержка.**

**Інструкції з налаштування принтера див. у цьому посібнику або в довідкових відео Epson. Див. інформацію про користування принтером у** *Посібнику користувача* **на нашому веб-сайті. Щоб відкрити посібники, виберіть Підтримка.**

**Принтер параметрлерінің нұсқаулықтарын алу үшін осы нұсқауды немесе Epson бейне нұсқауларын қараңыз. Принтерді пайдалану туралы қосымша ақпаратты интернеттегі Пайдаланушы нұсқаулығы бөлімінен қараңыз. Нұсқаулықтарға кіру үшін Қолдау параметрін таңдаңыз.**

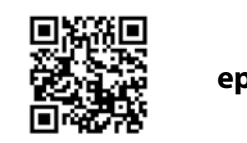

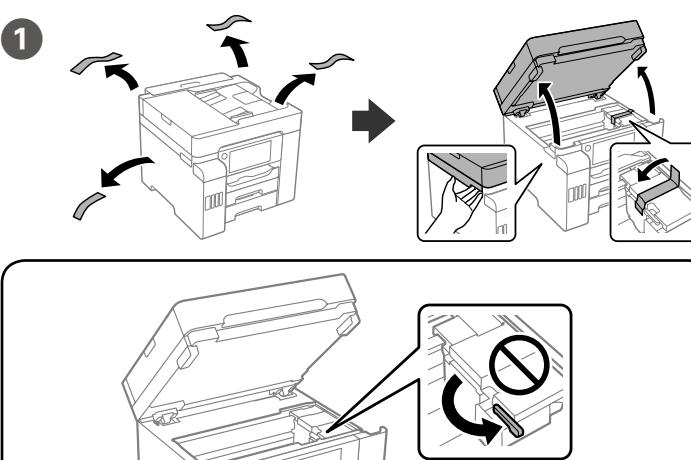

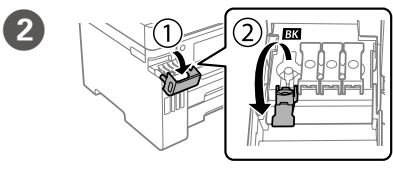

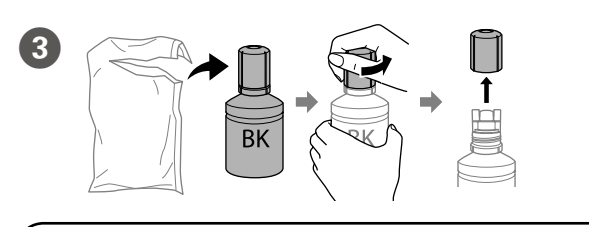

O **Do not knock the ink bottle, otherwise the ink may leak.**

- O **If the ink does not start flowing into the tank, remove the ink bottle and try reinserting it.**
- O **Do not leave the ink bottle inserted; otherwise the bottle may be damaged or ink may leak.**
- O **Не ударяйте бутылку с чернилами, так как это может привести к утечке чернил.**
- O **Если чернила не заливаются в контейнер, извлеките бутылку**
- **с чернилами и попробуйте вставить ее еще раз.** O **Не забудьте извлечь бутылку. В противном случае она может повредиться или чернила могут вытечь.**
- O **Не стукайте по флакону з чорнилом, інакше чорнило може витекти.** O **Якщо чорнило не почало виливатися в картридж, вийміть флакон із**
- **чорнилом і вставте його повторно.** O **Не залишайте флакон із чорнилом вставленим, щоб не пошкодити**
- **його й уникнути витікання.**
- O **Сия бөтелкесін соқпаңыз, сиясы ағып кетуі мүмкін.**
- O **Сия құтыға аға бастамаса, сия бөтелкесін алып тастап, қайта салып көріңіз.**
- O **Сия бөтелкесін салынған күйде қалдырмаңыз, кері жағдайда бөтелке зақымдалуы немесе сия ағуы мүмкін.**
- 
- 
- 
- 
- 
- 

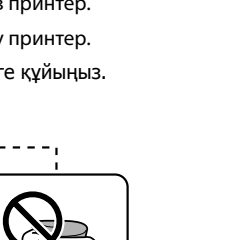

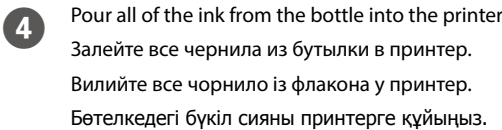

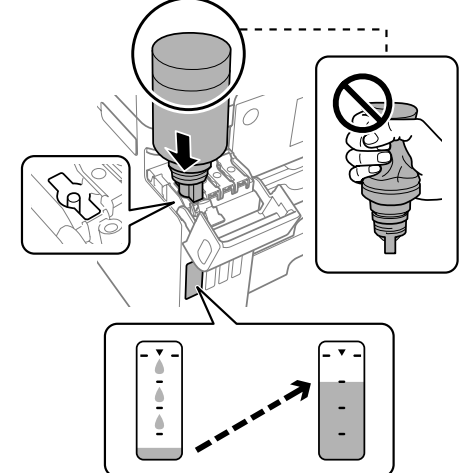

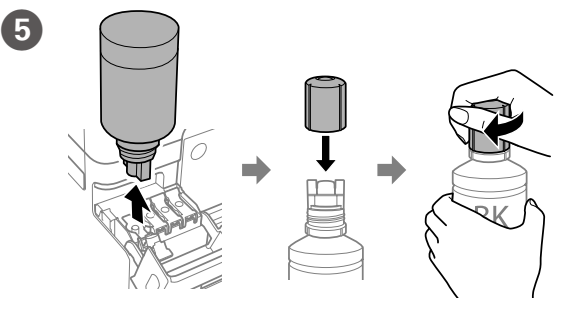

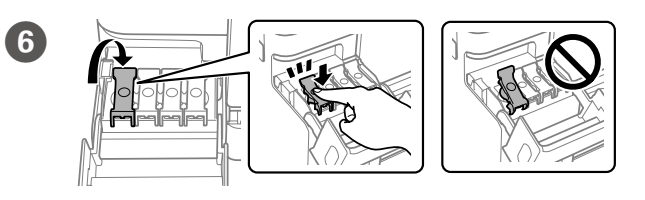

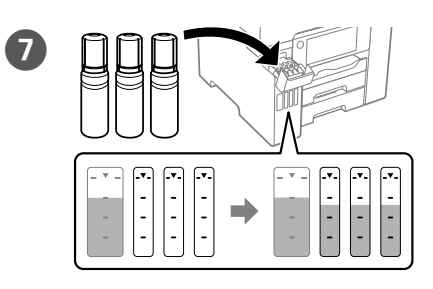

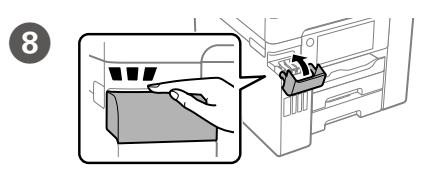

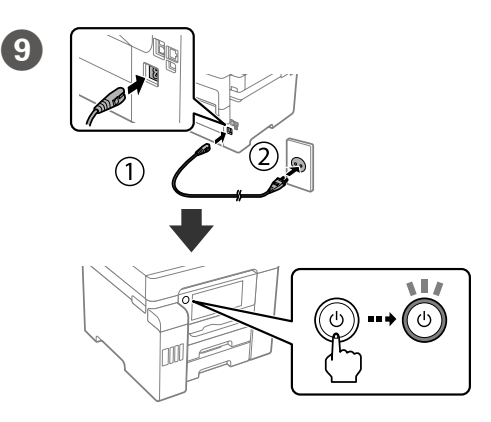

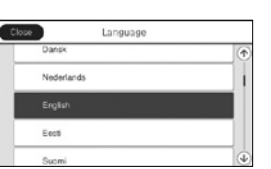

- O **Используйте бутылки с чернилами, поставляемые в комплекте с принтером.**
- O **Epson не может гарантировать качество и надежность неоригинальных чернил. Использование чернил сторонних**
- **производителей может привести к повреждениям устройства, которые не подпадают под условия гарантии Epson.**
- O **Снимите крышку, держа бутылку с чернилами в вертикальном положении. В противном случае чернила могут вытечь.**
- O **Використовуйте флакони з чорнилом, що постачалися в комплекті з принтером.**
- O **Epson не гарантує якість і надійність неоригінальних чорнил. Використання неоригінального чорнила може завдати шкоди, усунення якої не покриватиметься гарантією Epson.**
- O **Зніміть кришку, тримаючи флакон із чорнилом у вертикальному положенні, щоб запобігти витіканню чорнила.**
- O **Принтеріңізбен бірге келген сия бөтелкелерін пайдаланыңыз.**  O **Epson компаниясы түпнұсқадан басқа сияның сапасы немесе сенімділігіне кепілдік бере алмайды. Түпнұсқалық емес сияны**
- **пайдалану Epson кепілдігіңізде қарастырылмаған зиян келтіруі мүмкін.**
- O **Сия бөтелкесін тік күйде ұстап, сауытты алып тастаңыз, себебі сия ағып кетуі мүмкін.**

**Make sure that the color of the ink tank matches the ink color that you want to fill.**

**Цвет контейнера для чернил должен совпадать с цветом чернил, которые вы хотите дозаправить.**

**Переконайтеся, що колір чорнильних картриджів відповідає кольору, який потрібно заправити.**

**Сия ыдысының түсі толтыру қажет сия түсіне сәйкес келетінін тексеріңіз.**

Maschinenlärminformations-Verordnung 3. GPSGV: Der höchste Schalldruckpegel beträgt 70 dB(A) oder weniger gemäss EN ISO 7779.

Das Gerät ist nicht für die Benutzung im unmittelbaren Gesichtsfeld am Bildschirmarbeitsplatz vorgesehen. Um störende Reflexionen am Bildschirmarbeitsplatz zu vermeiden, darf dieses Produkt nicht im unmittelbaren Gesichtsfeld platziert werden.

- • AEEE Yönetmeliğine Uygundur.
- • Ürünün Sanayi ve Ticaret Bakanlığınca tespit ve ilan edilen kullanma ömrü 5 yıldır.
- • Tüketicilerin şikayet ve itirazları konusundaki başvuruları tüketici mahkemelerine ve tüketici hakem heyetlerine yapılabili

 $\epsilon$ 

- 
- Uretici: SEIKO EPSON CORPORATION<br>Adres: 3-5. Owa 3-chome, Suwa-shi, Adres: 3-5, Owa 3-chome, Suwa-shi, Nagano-ken 392-8502 Japan Tel: 81-266-52-3131
- 
- Web: http://www.epson.com

Обладнання відповідає вимогам Технічного регламенту обмеження використання деяких небезпечних речовин в електричному та електронному обладнанні.

#### **Для пользователей из России**

#### Срок службы: 5 лет.

**Türkiye'deki kullanıcılar için**

The contents of this manual and the specifications of this product are subject to change without notice

(a) Do not load paper above the **▲** arrow mark inside the edge guide. **(a) Не загружайте бумагу выше значка стрелки ▲ на боковой направляющей.**

> Windows® is a registered trademark of the Microsoft Corporation. Mac is a trademark of Apple Inc., registered in the U.S. and other countries. Android™ is a trademark of Google Inc.

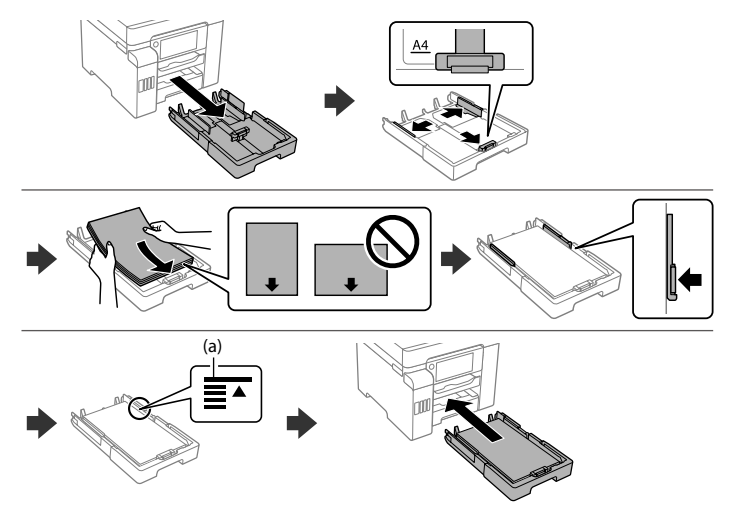

**(a) Не завантажуйте папір вище мітки зі стрілкою** u **всередині напрямної. (a) Жиек бағыттағышының ішіндегі** u **көрсеткі белгісінен жоғары қағаз жүктемеңіз.**

#### **Windows**

## **No CD/DVD drive**

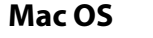

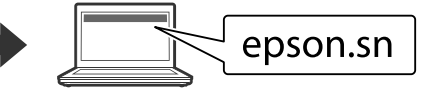

Visit the website to start the setup process.

Для запуска процедуры настройки посетите этот веб-сайт. Щоб розпочати процес, відвідайте веб-сайт. Орнату процесін бастау үшін веб-сайтқа кіріңіз.

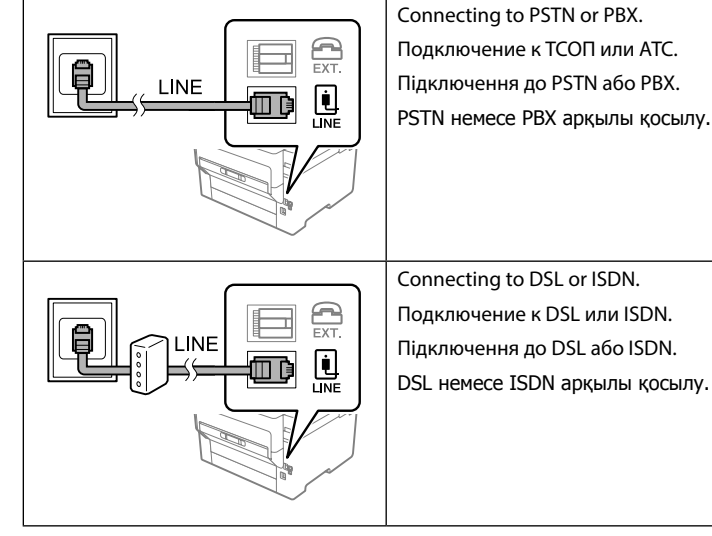

DSL немесе ISDN арқылы қосылу. Available phone cable  $\left\|$  RJ-11 Phone Line / RJ-11 Telephone set connection.

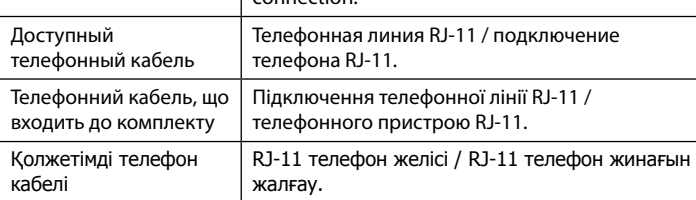

**Depending on the area, a phone cable may be included with the printer, if so, use the cable.**

**В зависимости от региона телефонный кабель может поставляться с принтером. В этом случае используйте кабель из комплекта поставки.**

**Телефонний кабель може постачатися у комплекті з принтером у залежності від країни продажу. Якщо він є, скористайтеся ним.**

**Аймаққа байланысты телефон кабелі принтермен бірге берілуі мүмкін, егер солай болса, кабельді пайдаланыңыз.**

Установите программное обеспечение и задайте настройки сети. Установіть програмне забезпечення та виконайте налаштування

мережі.

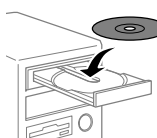

Бағдарламалық жасақтаманы орнатып, желі параметрлерін конфигурациялаңыз.

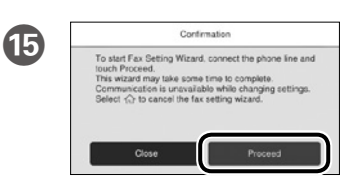

 $\bf \Phi$ 

Make the fax settings. You can change these settings later. If you do not want to make settings now, close the fax settings screen.

Задайте параметры факса. Эти параметры можно будет изменить позже. Если нет необходимости вносить изменения в настройки прямо сейчас, закройте экран настроек факса.

Внесіть параметри факсу. Згодом ці налаштування можна буде змінити. Якщо ви не бажаєте вносити їх зараз, закрийте екран налаштування факсу.

Факс реттеулерін жасаңыз. Бұл параметрлерді кейінірек өзгертуге болады. Егер реттеулерді қазір жасау қажет болмаса, факс реттеулері экранын жабыңыз.

Connect a phone cable.

See the *User's Guide* for more information. Для получения дополнительной информации обратитесь к *Руководству пользователя*. *Посібник користувача* щодо докладної

інформації.

**Пайдаланушы нұсқаулығы** қосымша ақпарат.

# **Transporting**

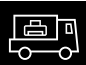

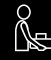

Подсоедините телефонный кабель. Підключіть телефонний кабель.

Телефон кабелін жалғаңыз.

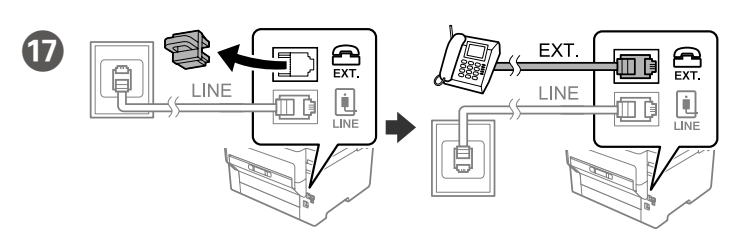

If you want to share the same phone line as your telephone, remove the cap and then connect the telephone to the EXT. port.

Для использования существующей телефонной линии снимите колпачок и подключите телефон к порту EXT.

Якщо потрібно підключити пристрій до тієї ж телефонної лінії, що й телефон, зніміть ковпачок і підключіть телефон до порту EXT.

Телефоныңызбен бірдей желіні пайдаланғыңыз келсе, қақпақты алып, телефонды EXT. портына жалғаңыз.

Instal the software and configure network settings.

## **iOS/Android**

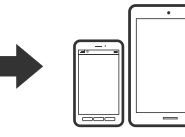

Insert the CD, and follow the instructions of the screen. Вставьте компакт-диск и следуйте инструкциям на экране.

Вставте компакт-диск, після чого дотримуйтеся вказівок на екрані.

CD дискісін салып, экрандағы нұсқауларды орындаңыз.

M Load paper in the paper cassette with the printable side facing down. Загружайте бумагу в кассету для бумаги стороной для печати вниз. Завантажте папір у касету стороною для друку вниз.

Қағазды қағаз кассетасына басып шығарылатын бетін төмен қаратып жүктеңіз.

Follow on the on-screen instructions to start charging ink. Charging ink takes about 9 minutes.

Чтобы начать заправку чернил, следуйте инструкциям на экране. Заправка чернил занимает примерно 9 минут.

Щоб почати заправлення чорнилом, дотримуйтеся вказівок на екрані. Заряджання чорнилом займає близько 9 хвилин.

Сия толтыруды бастау үшін экрандық нұсқауларды орындаңыз. Сия толтыру шамамен 9 минут алады.

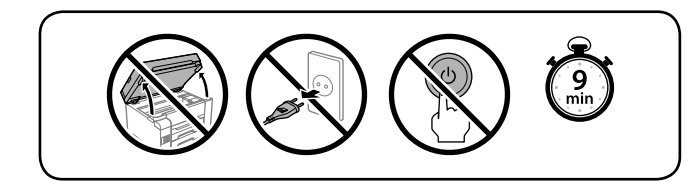

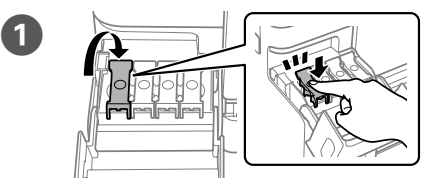

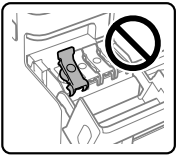

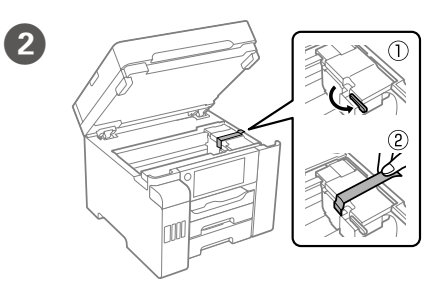

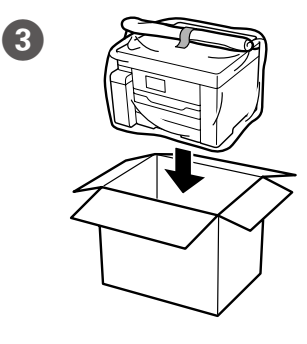

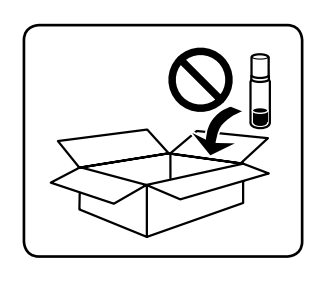

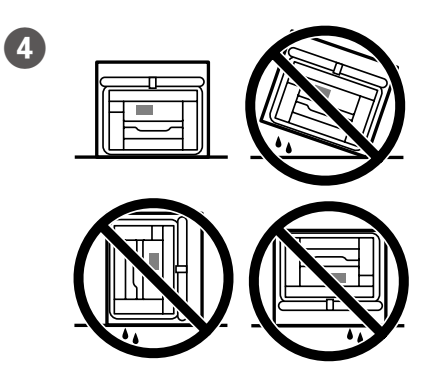

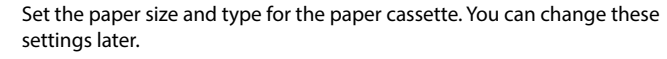

Задайте размер и тип бумаги для кассеты. Эти параметры можно будет изменить позже.

Установіть розмір і тип паперу для касети з папером. Згодом ці налаштування можна буде змінити.

Қағаз кассетасы үшін қағаз өлшемі мен түрін орнатыңыз. Бұл параметрлерді кейінірек өзгертуге болады.

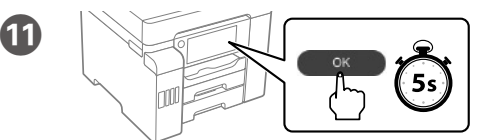

 $\mathbf{\Phi}$ 

When the message of seeing *Start Here* is displayed, press **OK** for **5 seconds**.

При появлении сообщения *Установка* нажмите и удерживайте кнопку **OK** в течение **5 секунд**.

Якщо відображається повідомлення про те, що потрібно переглянути розділ *Встановлення*, натисніть на утримуйте кнопку **OK** протягом **5 секунд**.

**Осы жерден бастаңыз** хабары көрсетілгенде, **OK** түймесін **5 секунд** басыңыз.

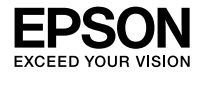

# **L6550 Series L6570 Series**

**BE Пачаць адсюль**

**AZ Buradan Başlat TK Şu ýerden başla**

**UZ Ishni boshlash qo'llanmasi**

**Windows**

Ý.

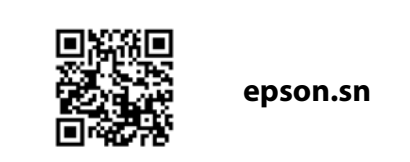

**Əvvəlcə bunu oxuyun**

**Bu printer mürəkkəblə ehtiyatlı davranmağı tələb edir. Mürəkkəb kartric dolu ikən və ya mürəkkəblə doldurularkən mürəkkəb sıçraya bilər. Əgər mürəkkəb paltarlarınıza və ya əşyalarınıza dağılıbsa onun** 

**ləkəsi çıxmaya bilər.**

**Спачатку прачытайце гэта**

**Прынтар патрабуе асцярожнага абыходжання з чарнілам. Чарніла можа распырскацца пры запраўцы картрыджаў. Калі чарніла трапіць на ваша** 

**адзенне або рэчы, магчыма, вы не здолееце яго адмыць.**

**Ilki bilen şuny okaň**

**Bu printer syýanyň seresaply ulanylmagyny talap edýär. Syýa gutularyna syýa guýulýarka, syýanyň pürkülmegi mümkin. Egin-eşigiňize ýa-da** 

**goşlaryňyza syýa degse, ony aýryp bolmazlygy mümkin.**

**Eng avval buni o'qib chiqing**

**Bu printer siyohdan ehtiyotkorlik bilan foydalanishni talab qiladi. Siyok idishlari siyoh bilan to'ldirilganda yoki qayta to'ldirilganda siyoh sachrab ketishi mumkin. Agar kiyimlaringizga yoki buyumlaringizga siyoh** 

**tegsa, ketmasligi mumkin.**

Məkandan asılı olaraq, əlavə elementlər də daxil ola bilər.

У залежнасці ад месцазнаходжання могуць быць уключаны дадатковыя

элементы.

Sebite baglylykda, goşmaça zatlaryň goşulmagy mümkin. Qadoqda hududga qarab qo'shimcha elementlar bo'lishi mumkin.

**İlk mürəkkəb şüşələri çap başlığını doldurmaq üçün qismən istifadə olunacaq. Bu şüşələr sonrakı mürəkkəb şüşələri ilə müqayisədə daha** 

**az səhifə çap edə bilər.**

**Першыя бутэлечкі з чарнілам будуць часткова выкарыстоўвацца для запраўкі друкавальнай галоўкі. Гэтых бутэлечак можа хапіць на друк меншай колькасці старонак у параўнанні з наступнымі бутэлечкамі з** 

**чарнілам.**

**Çap ediş golowkasyna syýa goýbermek üçin, başlangyç syýa çüýşejikleri kem-käsleýin ulanylar. Ol çüýşejikleriň soňraky syýa çüýşejiklerine garanyňda** 

**birneme azrak sahypa çap etmekligi mümkindir.**

**Birlamchi siyoh idishlari qisman chop qilish kallagiga siyoh quyish uchun ishlatiladi. Bu idishlarda keyin o'rnatiladigan siyoh idishlariga nisbatan** 

**kamroq siyoh bo'lishi mumkin.**

#### **Təlimatda qeyd edilmədiyi təqdirdə USB naqili qoşmayın.**

**Не падключайце USB-кабель, калі не атрымалі адпаведнай інструкцыі. Eger ýörite görkezilmese, onda USB** 

**kabeli birikdirmäň. Shunday qilish to'g'risida ko'rsatma berilmasa, USB kabelini ulamang.**

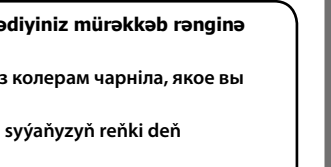

# **Setting Up the Printer**

- O **Printerinizlə birgə gətirilmiş mürəkkəb şüşələrindən istifadə edin.**  O **Epson orijinal olmayan mürəkkəbin keyfiyyət və etibarlılığına təminat vermir. Saxta mürəkkəbin istifadəsi Epson zəmanətlərinin**
- **təmin etmədiyi zədəyə səbəb ola bilər.** O **Qapağı mürəkkəb şüşəsini dik saxlayaraq çıxarın; əks halda**
- **mürəkkəb sıza bilər.**

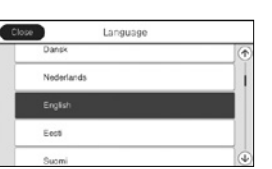

Dil, ölkə və vaxt seçin. Выберыце мову, краіну і час. Dil, ýurt we wagt saýlaň. Til, mamlakat va vaqtni tanlang.

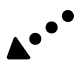

**Printerin quraşdırılması təlimatları üçün bu təlimata və ya Epson video təlimatlarına baxın. Printerin istifadəsi ilə bağlı məlumat üçün vebsaytımızda İstifadəçi üçün təlimat baxın. Kitabçalara daxil olmaq üçün Dəstək seçin.**

**Звярніцеся да гэтага кіраўніцтва або відэакіраўніцтва Epson за інструкцыяй па наладжванні прынтара. Звесткі па выкарыстоўванні прынтара глядзіце ў** *Інструкцыі карыстальніка* **на нашым вэб-сайце. Для атрымання доступу да кіраўніцтваў выберыце Падтрымка.**

**Printeriň sazlaw görkezmeleri üçin, şu gollanma ýa-da Epson-yň wideo gollanmalaryna serediň. Printeri ulanmak barada maglumat üçin, websaýtymyzdaky** *Ulanyjy gollanmasyna* **serediň. Gollanmalara girmek üçin, Goldaw saýlaň.**

**Printerni sozlash ko'rsatmalari uchun ushbu yo'riqnoma yoki Epson video yo'riqnomalari bilan tanishing. Printerdan foydalanish bo'yicha ma'lumotlar olish uchun veb-saytimizdagi** *Foydalanuvchi qo'llanmasi***ga qarang. Qo'llanmalarga kirish uchun Qo'llab-quvvatlashni tanlang.**

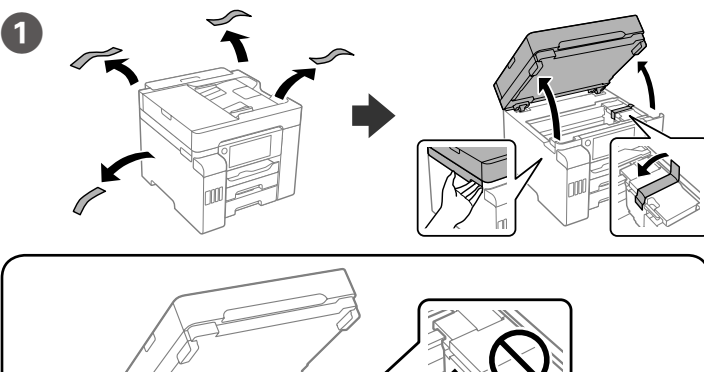

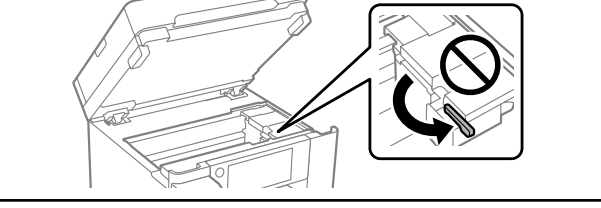

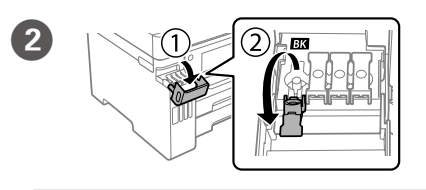

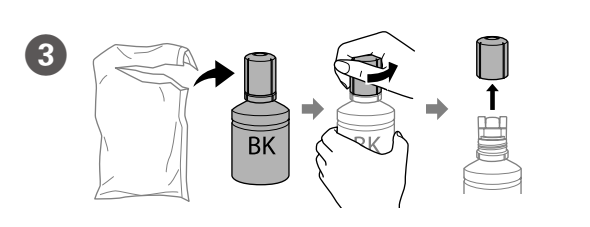

# O **Не пакідайце бутэлечку з чарнілам устаўленай; у адваротным выпадку**

- O **Mürəkkəb şüşəsini taqqıldatmayın, yoxsa mürəkkəb sıza bilər.**
- O **Mürəkkəb çənə axmağa başlamırsa, mürəkkəb şüşəsini çıxarıb yenidən daxil etməyə cəhd edin.**
- O **Mürəkkəb şüşəsini daxil edilmiş şəkildə tərk etməyin; əks halda, şüşə zədələnə və ya mürəkkəb sıza bilər.**
- O **Не стукайце па бутэлечцы, інакш чарніла можа працячы.**
- O **Калі чарніла не пачне паступаць у картрыдж, здыміце бутэлечку і паспрабуйце зноў уставіць яе.**
- **бутэлечка можа быць пашкоджана ці чарніла можа працячы.**
- 
- O **Syýa çüýşejigini dakylgy galdyrmaň; ýogsam, çüýşejige zeper ýetirip ýa-da**
- **syýa syzyp biler.**
- O **Agar siyoh siyohdonning ichiga oqishni boshlamasa, siyoh idishini joyidan**
- O **Siyoh idishini qo'yilgan holda qoldirmang, idishga shikast yetishi yoki siyoh to'kilishi mumkin.**

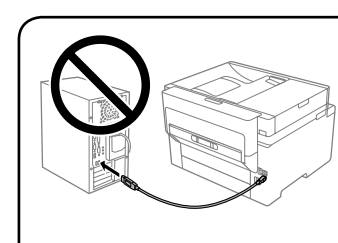

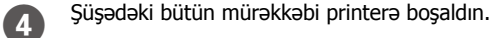

O **Syýa çüýşejigini ýykmaň; ýogsam, syýanyň syzmagy mümkin.**

- O **Eger guta syýa akyp başlamasa, çüýşejigi aýryp, täzeden dakyň.**
- 
- O **Siyoh idishini urmang, aks holda siyoh to'kilishi mumkin. oling va uni qayta qo'yishga urinib ko'ring.**
- 

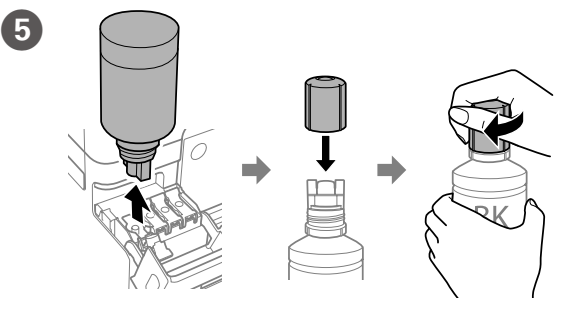

Выліце ўсё чарніла з бутэлечкі ў прынтар.

Çüýşejikdäki ähli syýany printere guýuň.

Butilkadagi hamma siyohni printerga quying.

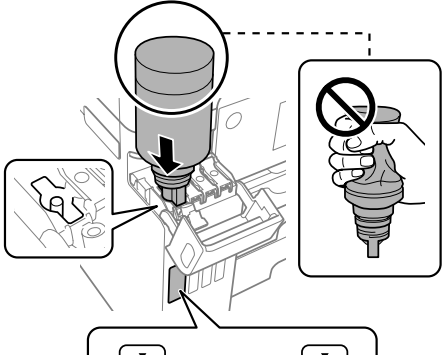

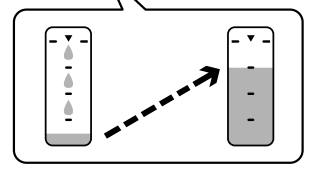

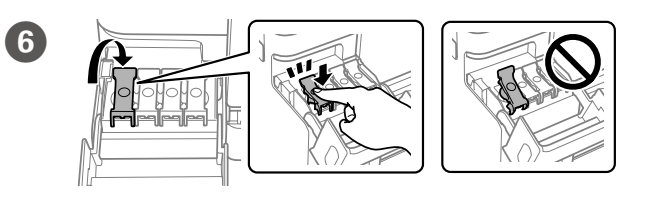

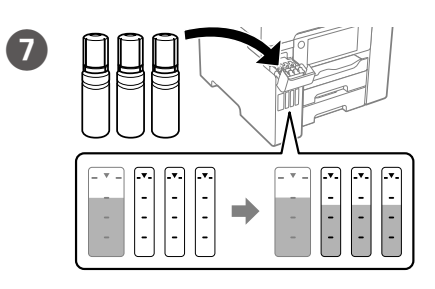

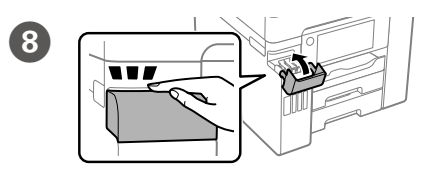

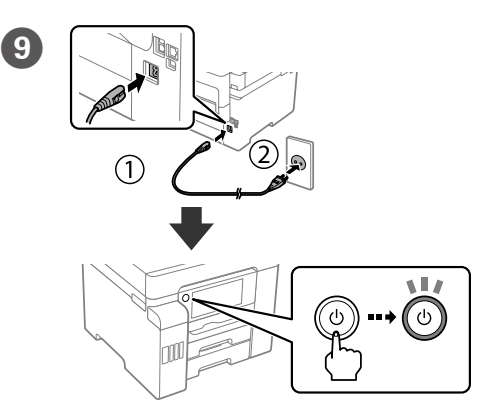

- O **Выкарыстоўвайце бутэлечкі з чарнілам, якія ўваходзяць у камплект пастаўкі прынтара.**
- O **Epson не гарантуе якасці і надзейнасці неарыгінальнага чарніла. Выкарыстанне неарыгінальнага чарніла можа прывесці да**
- **пашкоджанняў, на якія не распаўсюджваецца дзеянне гарантыі Epson.** O **Здыміце вечка, трымаючы бутэлечку ў вертыкальным становішчы, інакш чарніла можа працячы.**
- O **Printeriň ýany bilen gelen syýa çüýşejiklerini ulanyň.**
- O **Epson hakyky däl syýanyň hilini we ygtybarlylygyny kepillendirip bilmeýär. Hakyky däl syýany ulanmaklyk Epson-yň kepilligine degişli däl zeperleri ýetirip biler.**
- O **Syýa çüýşejigini dik saklap, gapajygyny aýryň; ýogsam, syýanyň syzmagy mümkin.**
- O **Printer bilan birga berilgan siyoh idishlaridan foydalaning.**
- O **Epson asl bo'lmagan siyohning sifati yoki ishonchliligiga kafolat bera olmaydi. Asl bo'lmagan siyohdan foydalanish Epson kafolatlari bilan qamrab olinmaydigan zarar yetkazishi mumkin.**
- O **Qopqoqni siyoh idishini tik tutgan holda oching; aks holda siyoh oqib ketishi mumkin.**

**Mürəkkəb çəninin rənginin doldurmaq istədiyiniz mürəkkəb rənginə uyğun gəldiyinə əmin olun.**

**Упэўніцеся, што колер картрыджа супадае з колерам чарніла, якое вы хочаце ў яго наліць.**

**Syýa gutusynyň reňki bilen guýmakçy bolýan syýaňyzyň reňki deň bolmalydyr.**

**Siyoh idishidagi siyoh rangining o'zingiz to'ldirmoqchi bo'lgan siyoh rangiga mosligiga ishonch hosil qiling.**

Maschinenlärminformations-Verordnung 3. GPSGV: Der höchste Schalldruckpegel beträgt 70 dB(A) oder weniger gemäss EN ISO 7779.

Das Gerät ist nicht für die Benutzung im unmittelbaren Gesichtsfeld am Bildschirmarbeitsplatz vorgesehen. Um störende Reflexionen am Bildschirmarbeitsplatz zu vermeiden, darf dieses Produkt nicht im unmittelbaren Gesichtsfeld platziert werden.

- • AEEE Yönetmeliğine Uygundur.
- • Ürünün Sanayi ve Ticaret Bakanlığınca tespit ve ilan edilen kullanma ömrü 5 yıldır.
- • Tüketicilerin şikayet ve itirazları konusundaki başvuruları tüketici mahkemelerine ve tüketici hakem heyetlerine yapılabili

 $\epsilon$ 

- 
- Uretici: SEIKO EPSON CORPORATION<br>Adres: 3-5, Owa 3-chome, Suwa-shi, Adres: 3-5, Owa 3-chome, Suwa-shi, Nagano-ken 392-8502 Japan Tel: 81-266-52-3131
- 
- Web: http://www.epson.com

Обладнання відповідає вимогам Технічного регламенту обмеження використання деяких небезпечних речовин в електричному та електронному обладнанні.

#### **Для пользователей из России**

#### Срок службы: 5 лет.

**Türkiye'deki kullanıcılar için**

The contents of this manual and the specifications of this product are subject to change without notice

Windows® is a registered trademark of the Microsoft Corporation. Mac is a trademark of Apple Inc., registered in the U.S. and other countries. Android™ is a trademark of Google Inc.

Mövcud telefon naqili | RJ-11 Telefon xətti / RJ-11 Telefon bağlantısı. Даступны тэлефонны кабель Падключэнне да тэлефоннай лініі RJ-11 або тэлефоннага апарата RJ-11. Elýeterli telefon kabeli  $\parallel$  RJ-11 telefon liniýasy / RJ-11 telefon toplumy birikmesi. Mavjud telefon kabeli  $\vert$  RJ-11 telefon tarmog'i / RJ-11 telefon tarmog'iga ulanish to'plami.

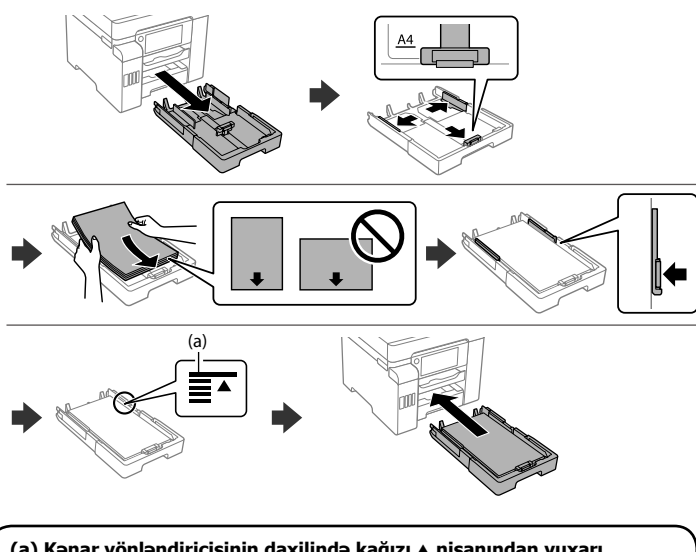

**(a) Kənar yönləndiricisinin daxilində kağızı** u **nişanından yuxarı doldurmayın.**

**(а) Не загружайце паперу вышэй за стрэлку** u **з унутранага боку накіравальнай.**

**R** Proqram təminatını quraşdırın və şəbəkə parametrlərini konfiqurasiya<br>
edin edin.

**(a) Gyra gönükdirijisiniň içindäki** u **ok belliginden ýokarda kagyz goýmaň. (a) Qog'ozni tekislagich ichidagi** u **mil belgisidan yuqori solmang.**

### **Windows**

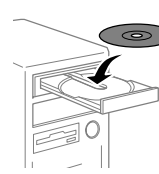

**No CD/DVD drive**

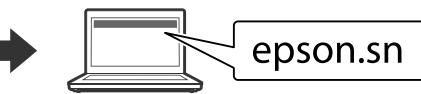

**Mac OS**

Quraşdırma prosesini başlatmaq üçün vebsayta daxil olun. Каб пачаць працэс наладкі, наведайце вэб-сайт. Sazlaw prosesini başlatmak üçin, websaýta baryň. O'rnatish jarayonini boshlash uchun veb-saytga kiring.

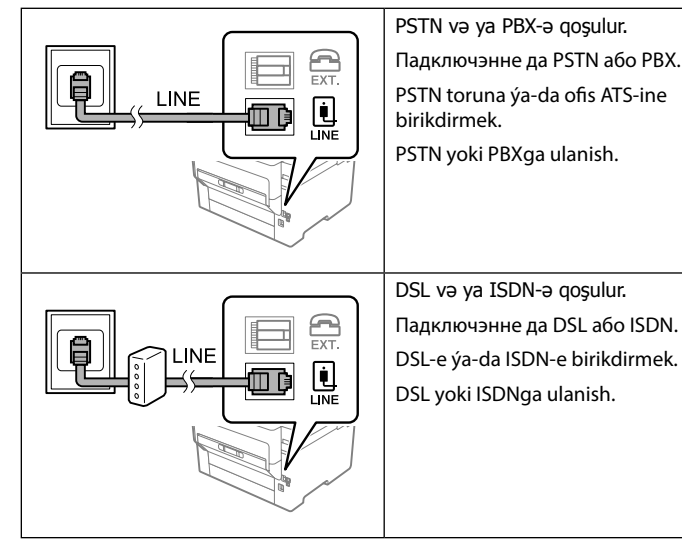

**Sahədən asılı olaraq telefon naqili printerlə təqdim edilə bilər və bu zaman naqildən istifadə edilməlidir.**

**У залежнасці ад мясцовасці тэлефонны кабель можа ўваходзіць у камплект пастаўкі прынтара. Калі так, выкарыстоўвайце гэты кабель.**

**Sebite baglylykda, telefon kabeliniň printeriň ýany bilen berilmegi mümkin, eger şeýle bolsa, şol kabeli ulanyň.**

 $\bf \Phi$ Kağız qutusu üçün kağızın ölçüsü və növünü təyin edin. Bu parametrləri daha sonra dəyişə bilərsiniz.

> **Qurilma xarid qilingan mamlakatga qarab printer bilan birga telefon kabeli ham berilishi mumkin. Kabel berilgan vaziyatda, o'sha kabelni ishlating.**

Усталюйце праграмнае забеспячэнне і задайце налады сеткі. Programma üpjünçiligini gurnap, tor sazlamalaryny düzüň. Dasturni o'rnating va tarmoq sozlamalarini sozlang.

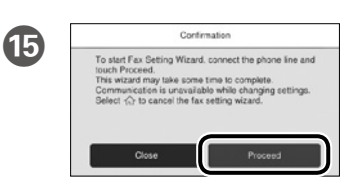

Faks parametrlərini qurun. Bu parametrləri daha sonra dəyişə bilərsiniz. Parametrləri indi qurmaq istəmirsinizsə, faks parametrləri ekranını bağlayın.

Задайце налады факса. Вы можаце змяніць гэтыя настройкі пазней. Калі вы не хочаце задаваць іх зараз, закрыйце экран наладкі факса.

Faks sazlamalaryny belläň. Bu sazlamalary soň üýtgedip bilersiňiz. Sazlamalary şu wagt bellemek islemeýän bolsaňyz, faks sazlamalary ekranyny ýapyň.

Faks sozlamalarini o'rnatishni bajaring. Ushbu parametrlarni keyinroq ham o'zgartirish mumkin. Ayni damda ularni sozlamalarni o'rnatishni istamasangiz, faksni sozlash ekranini yoping.

Telefon naqilini qoşun.

Ətraflı məlumat üçün **İstifadəçi üçün** 

## **Transporting**

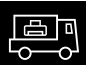

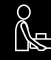

**təlimat**.

Дадатковыя звесткі прыведзены ў *Інструкцыі карыстальніка*. Goşmaça maglumat üçin, *Ulanyjy gollanmasy*. Ko'proq ma'lumotlar olish uchun *Foydalanuvchi qo'llanmasiga* qarang.

Падключыце тэлефонны кабель. Telefon kabelini birikdiriň.

Telefon kabelini ulang.

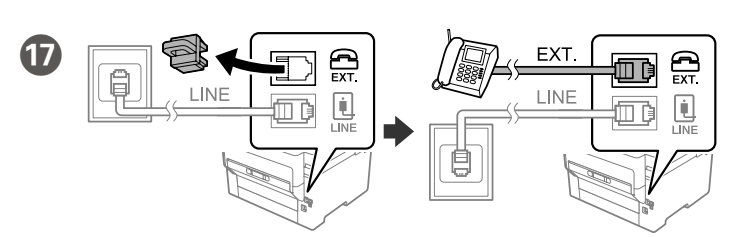

Telefonunuzla eyni telefon xəttini paylaşmaq istəyirsinizsə, qapağı açın, sonra telefonu EXT. portuna qoşun.

Калі вы хочаце карыстацца той жа самай лініяй, да якой падключаны тэлефон, здыміце вечка і падключыце тэлефон да порта EXT.

Telefonyňyz bilen şol telefon liniýasyny paýlaşmak isleýän bolsaňyz, gapagy aýryp, telefony EXT. portuna birikdiriň.

Agar ham telefon, ham ushbu jihoz uchun bitta telefon tarmog`idan foydalansangiz, uning qopqog'ini olib tashlang va telefonni EXT. portiga ulang.

## **iOS/Android**

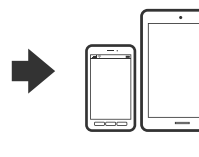

CD-ni əlavə edin və ekranda verilən göstərişlərə əməl edin. Устаўце CD-дыск і выконвайце інструкцыі на экране. CD-ni dakyp, ekrandaky görkezmeleri berjaý ediň. CD ni soling va ekrandagi ko'rsatmalarni bajaring.

M Kağızı qutusuna çap ediləcək tərəfi aşağı olmaqla kağız qoyun. Загрузіце паперу ў касету для паперы паверхняй для друку ўніз. Çap edilýän ýüzüni aşak edip, kagyz kassetasyna kagyz goýuň. Qog'ozni chop etiladigan yuzasini pastga qilib, qog'oz kassetasiga soling.

Mürəkkəbi doldurmağa başlamaq üçün ekrandakı təlimatlara riayət edin. Mürəkkəblə doldurma 9 dəqiqə çəkir.

Каб пачаць запраўку чарнілам, выконвайце інструкцыі на экране. Запраўка займае каля 9 хвілін.

Syýa goýberip başlamak üçin, ekrandaky görkezmeleri berjaý ediň. Syýa goýbermek 9 minut töweregi wagt alýar.

Siyoh to'ldirishni boshlash uchun ekrandagi ko'rsatmalarni bajaring. Siyoh yuklash taxminan 9 daqiqa vaqt oladi.

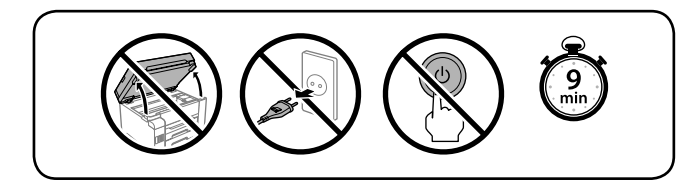

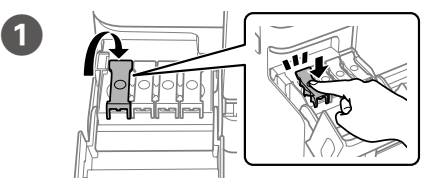

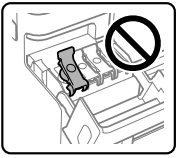

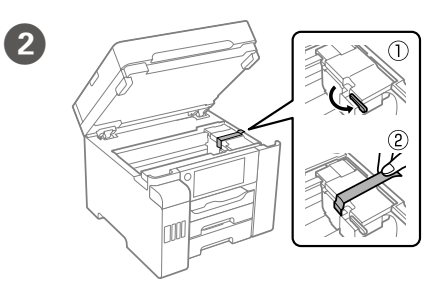

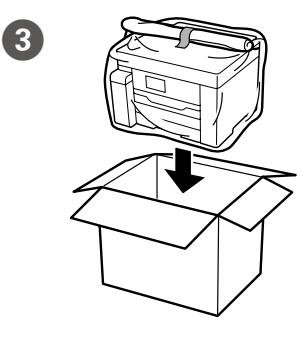

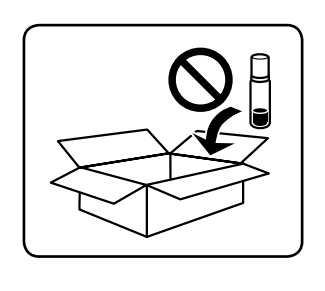

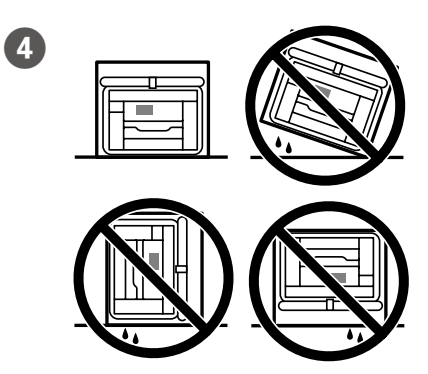

Задайце памер і тып паперы для касеты для паперы. Вы можаце змяніць гэтыя настройкі пазней.

Kagyz kassetasy üçin kagyz ölçegini we görnüşini belläň. Bu sazlamalary soň üýtgedip bilersiňiz.

Qog'oz kassetasi uchun qog'oz o'lchami va turini o'rnating. Ushbu parametrlarni keyinroq ham o'zgartirish mumkin.

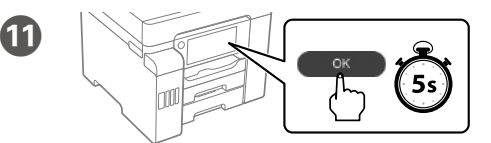

 $\mathbf{\Phi}$ 

**Buradan Başlat** bölməsinə baxmaq mesajı göstərildikdə, **OK** düyməsini **5 saniyəlik** basın.

Калі з'явіцца паведамленне *Пачаць адсюль*, утрымлівайце клавішу **OK** на працягу **5 секунд**.

*Şu ýerden başla*-y görmek barada hat görnende, **5 sekuntlap**, **OK** basyň. Ekranga *Ishni boshlash qo'llanmasi* xabari chiqarilganida, **OK** tugmasini **5 soniya** bosib turing.